## <span id="page-0-0"></span>如何通过 CP343-1 采集无线 HART 仪表的数据

How to collect Wireless HART instrument's process data Via CP343-1

**User Guide Edition** (2011年5月)

摘要无线 HART 网关(IE/WSN-PA LINK)能够采集无线 HART 仪表或者无线 HART 适配 器 AW200 所连接的传统 4-20mA 仪表的过程数据,并通过 Modbus on TCP 通信传送至控制 器或者上位机。本文以 CP343-1 以太网通信模块为例,阐述 PLC 300 控制系统采集无线 HART 仪表过程数据的基本步骤。

关键词无线 HART 网关(IE/WSN-PA LINK), 无线 HART 仪表, Modbus on TCP 通信 Key WordsWireless HART Gateway (IE/WSN-PA LINK), Wireless HART Instrument, Modbus on TCP Communication

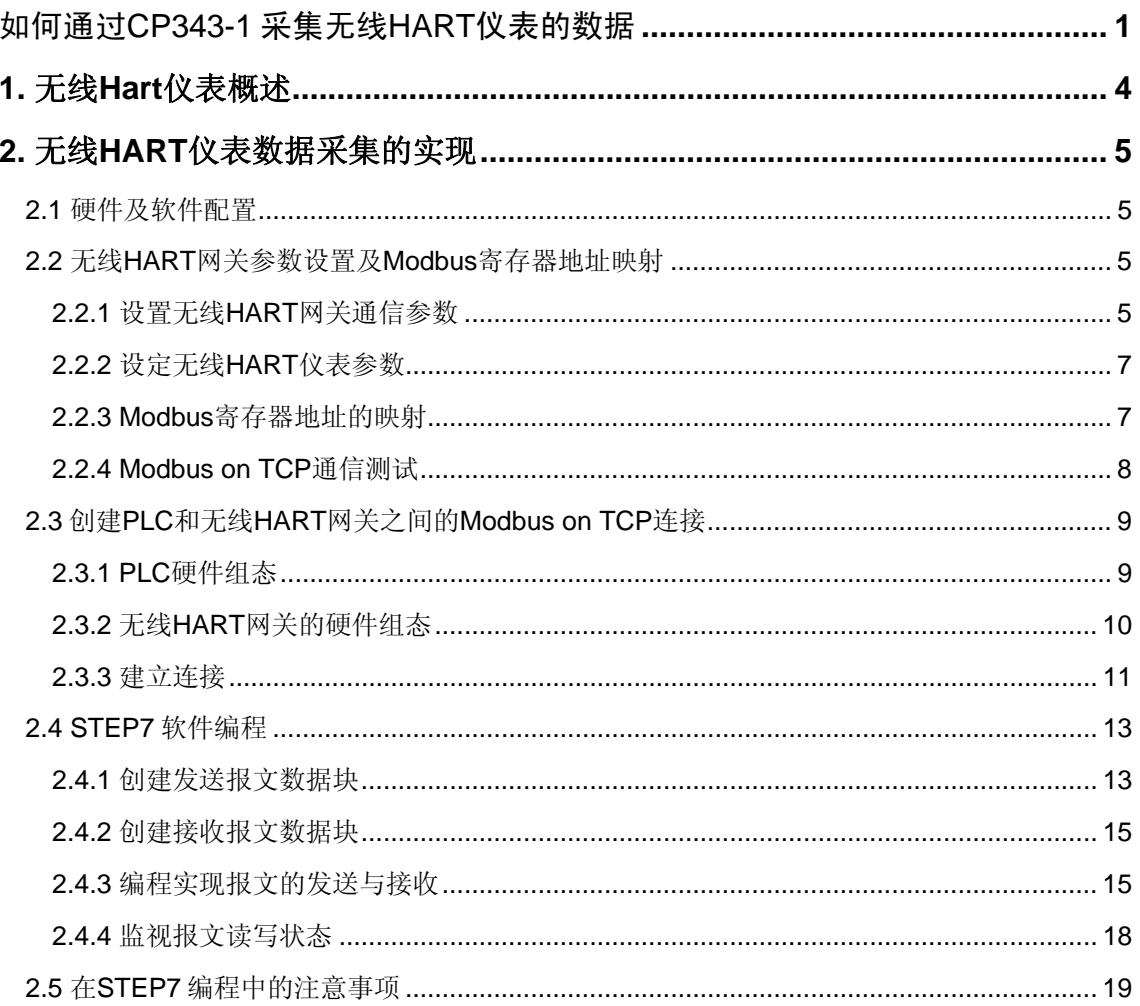

## <span id="page-3-0"></span>**1.** 无线 **Hart** 仪表概述

随着智能仪表的发展及无线 HART 的普及,在许多的控制系统中,用户要求将现场智能 设备通过无线方式接入到系统中,进行周期性的数据采集。西门子在自动化领域不仅提供全 系列的智能现场设备,其基于全集成自动化 TIA 概念可以轻松采集无线 HART 智能仪表的数 据。

使用无线 HART 技术具有如下的优势:

- 无需规划和安装数据电缆,大量节省费用开支。
- 由于新增的测量点和传统方式难以实施的测量点方案,提高了工厂的透明度。
- 借助无线通讯,可以实现灵活、临时和低成本解决方案,有助于对系统进行优化。
- 可以利用无线 HART 适配器 AW200 扩展有线 HART 仪表的无线功能。
- Wireless HART 网状网络允许更长距离的网络通讯。

下图展示了典型的 Wireless HART 仪表在 SIMATIC 控制系统中的一种集成情况:

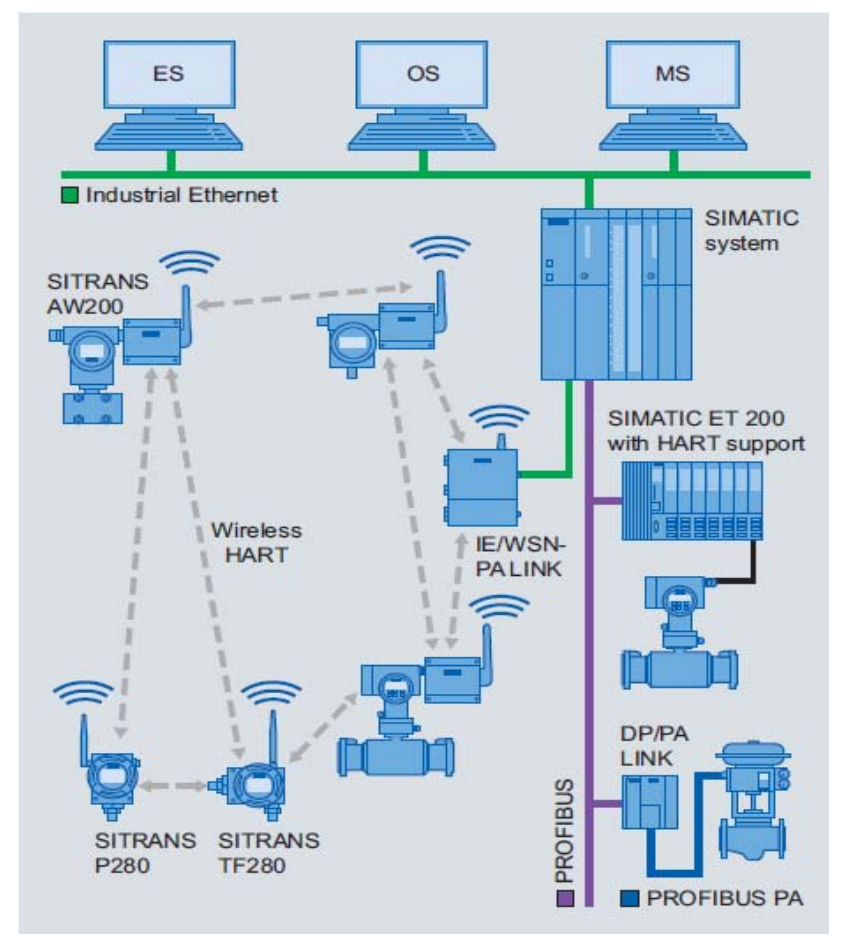

图 1 无线 Hart 网络拓扑结构图

<span id="page-4-0"></span>无线 HART 网关 (IE/WSN-PA LINK) 可以采集无线 HART 仪表的数据, 并通过 Modbus on TCP 通信传送到 PLC 或者上位机,一般实现步骤如下:

(1)通过 IE 浏览器设置无线网关参数,并将无线 HART 仪表的数据映射到无线 HART 网关内部的 Modbus 寄存器;

(2) 创建 PLC 和无线 HART 网关之间的 Modbus on TCP 连接;

(3)通过 STEP7 软件进行编程,PLC 按照 Modbus on TCP 协议规定的报文格式向无 线网关发送请求,并对返回数据进行解析。

## **2.** 无线 **HART** 仪表数据采集的实现

下面以 CPU 315-2 PN/DP+ CP343-1 采集两台无线 HART 仪表的过程为例进行说明。

## **2.1** 硬件及软件配置

1. 硬件: IE/WSN-PA LINK 无线 HART 网关一个

无线压力变送器 P280 (编号为 PI 1101)

AW200 无线 HART 适配器连接的一块温度变送器(编号为 TI\_1102)

Scalance X204 IRT 交换机一个

CPU 315-2 PN DP CPU(315-2EH14)

以太网通信模块 CP343-1 (343-1GX30)

2. 软件:STEP 7 V5.4 SP4 以上

## **2.2** 无线 **HART** 网关参数设置及 **Modbus** 寄存器地址映射

## **2.2.1** 设置无线 **HART** 网关通信参数

使用IE浏览器对无线HART网关进行配置,无线HART网关的两个以太网口默认地址分别 为: https://192.168.1.10 和https://192.168.1.20, 登录用户名为admin, 密码为Default, 在本 实验中工程师站的IP地址为 192.168.1.1, 无线HART网关的地址改为 192.168.1.2。

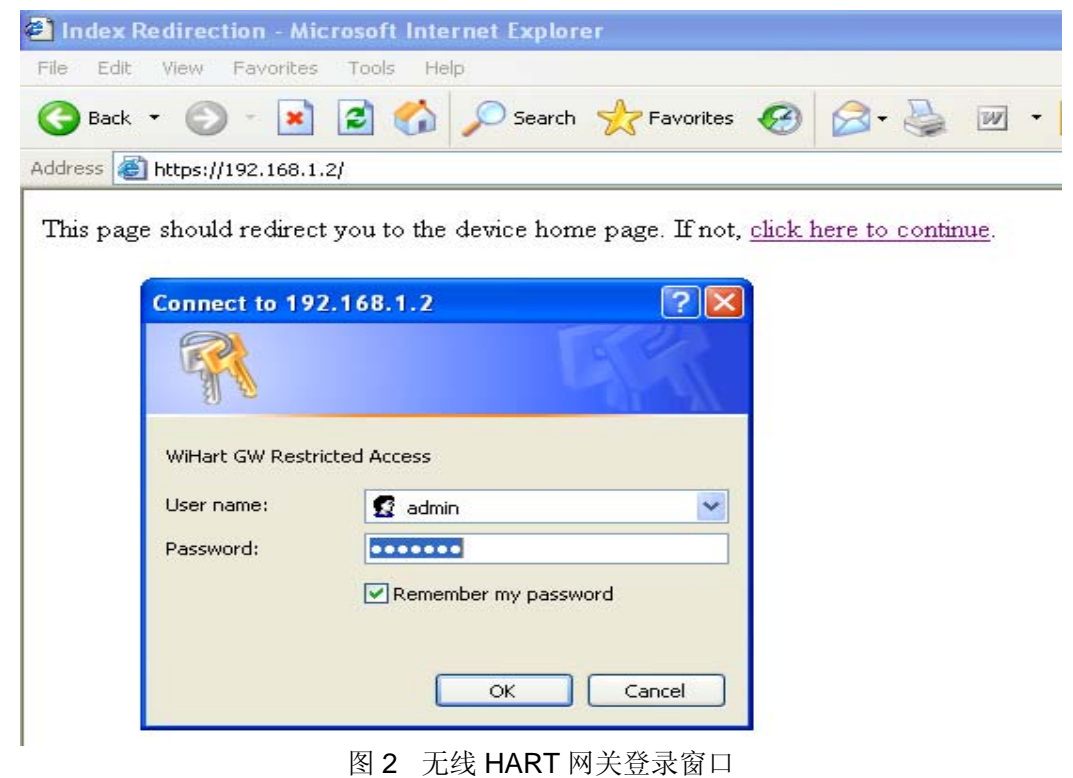

登录后,进入菜单 Setup → Modbus → Communication, 设置与 Modbus on TCP 通信 相关的参数,如下所示:

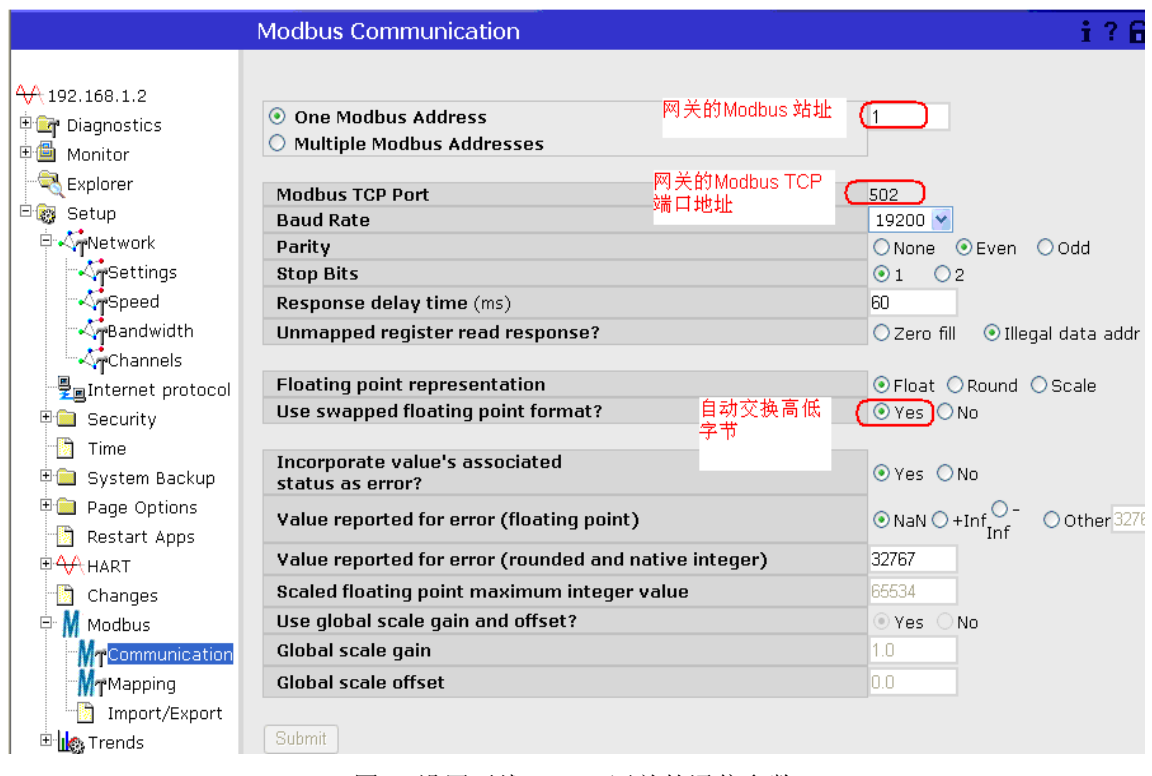

图 3 设置无线 HART 网关的通信参数

### <span id="page-6-0"></span>**2.2.2** 设定无线 **HART** 仪表参数

当无线 HART 仪表加入到无线 HART 网络(具体步骤不在此赘述)后, 在 Setup → HART-> Device 菜单下可以看到在线的仪表,用户可以对这些仪表的名称、 单位等进行修 改。

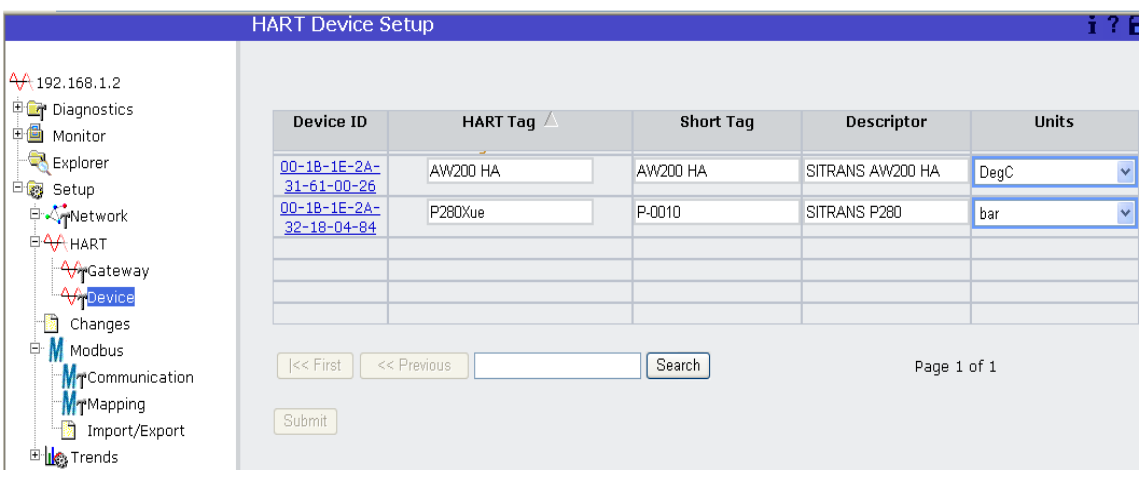

图 4 设定无线 HART 仪表参数

此时在 Explorer 菜单下可以查看到两台无线 HART 仪表的过程数据, 如下所示:

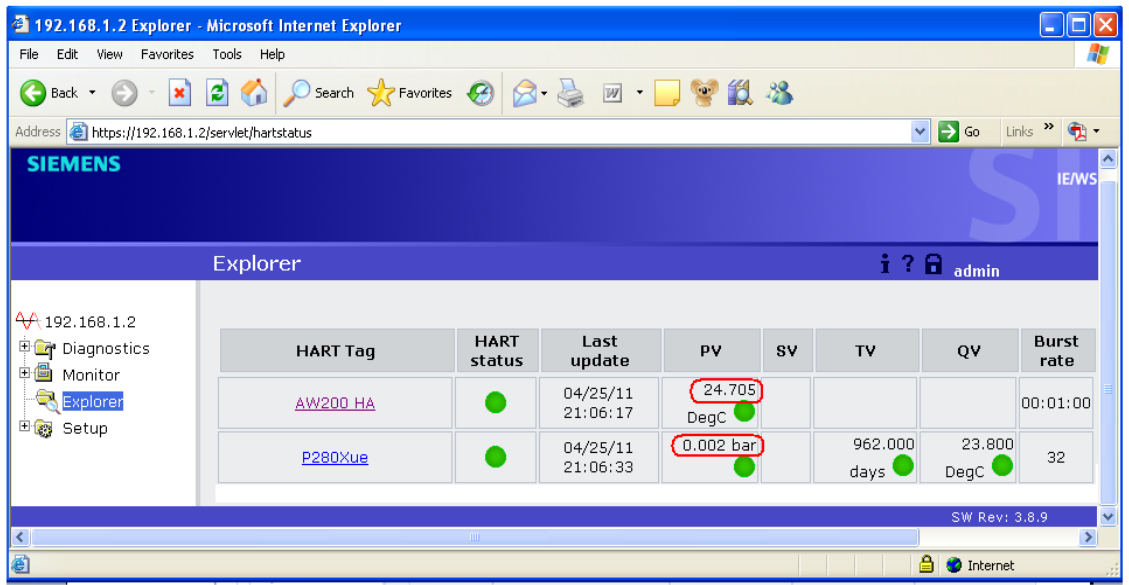

图 5 查看无线 HART 仪表过程数据

### **2.2.3 Modbus** 寄存器地址的映射

点击菜单 Setup → Modbus → Mapping 下的 New entry, 为 HART 变量分配对应的 Modbus 寄存器地址:

<span id="page-7-0"></span>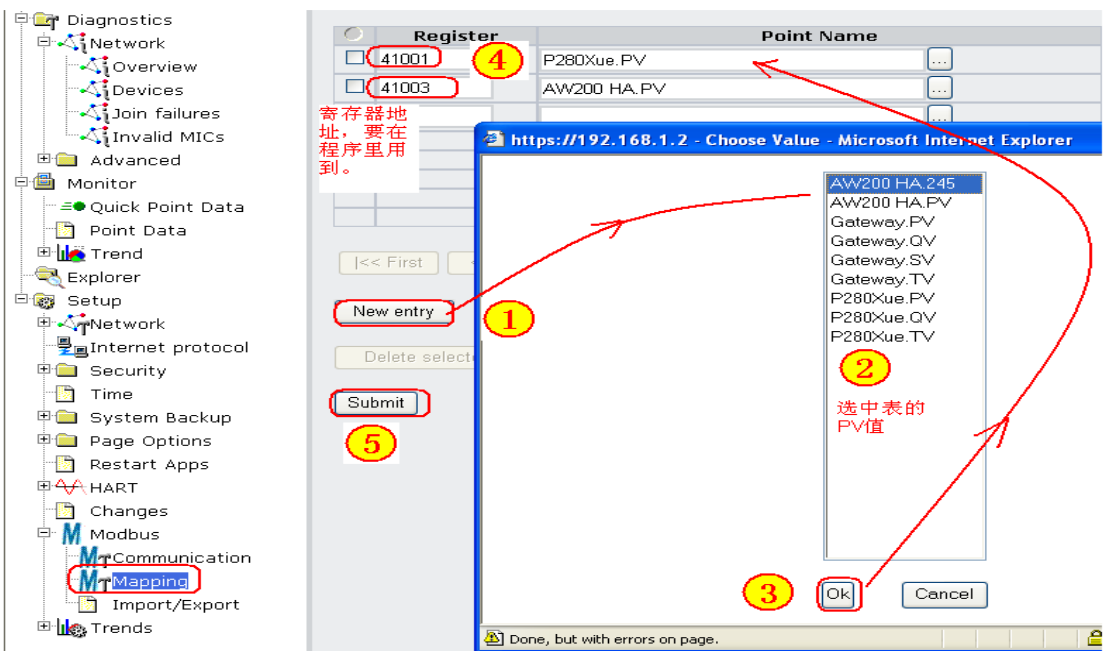

图 6 将 HART 变量映射到 Modbus 地址

寄存器地址用户可以自己分配,但是不能与系统地址冲突,点击右上角的"Show/Hide system Registers"显示系统寄存器。

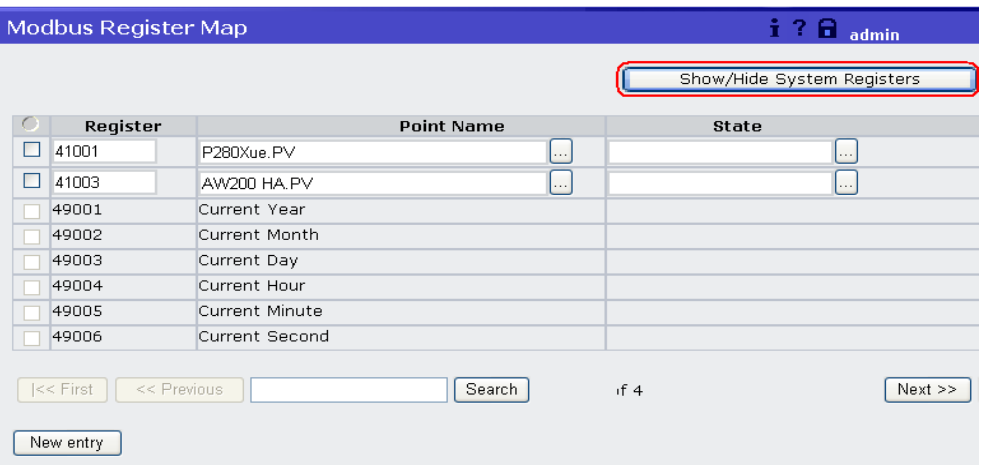

图 7 显示系统寄存器地址

#### **2.2.4 Modbus on TCP** 通信测试

为了确保无线 HART 网关的上述参数设置及寄存器映射正确,下面借助一个第三方 Modbus 测试软件 Modscan32 进行通信测试。(注意: Modscan32 为第三方 modbus 测试 软件, 西门子不提供任何相关的技术支持。)

打开 Modscan32 软件, 设置下列通信参数:

<span id="page-8-0"></span>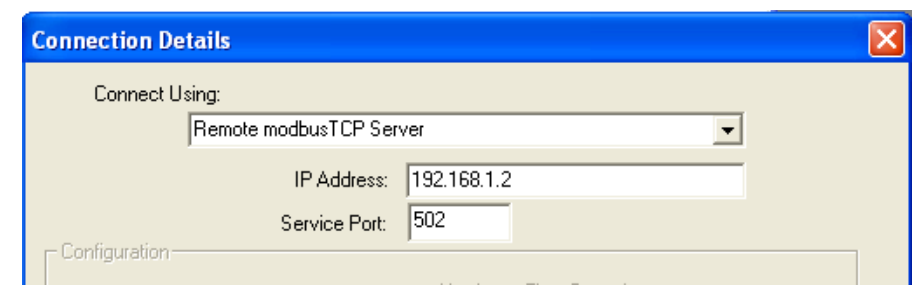

图 8 设置 Modscan32 的通讯参数

设置寄存器地址,本例中读取压力变送器 P280 的 PV 值(寄存器地址 41001)及连接温 度变送器的 AW200 的 PV 值(寄存器地址 41003)。

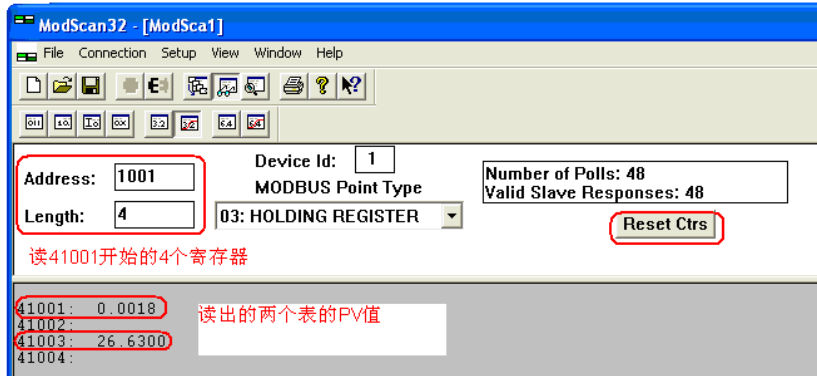

图 9 Modscan 读取无线 Hart 仪表的 Hart 变量

## **2.3** 创建 **PLC** 和无线 **HART** 网关之间的 **Modbus on TCP** 连接

## **2.3.1 PLC** 硬件组态

参考下图对 CPU 和 CP343-1 进行相应的硬件组态设置:

<span id="page-9-0"></span>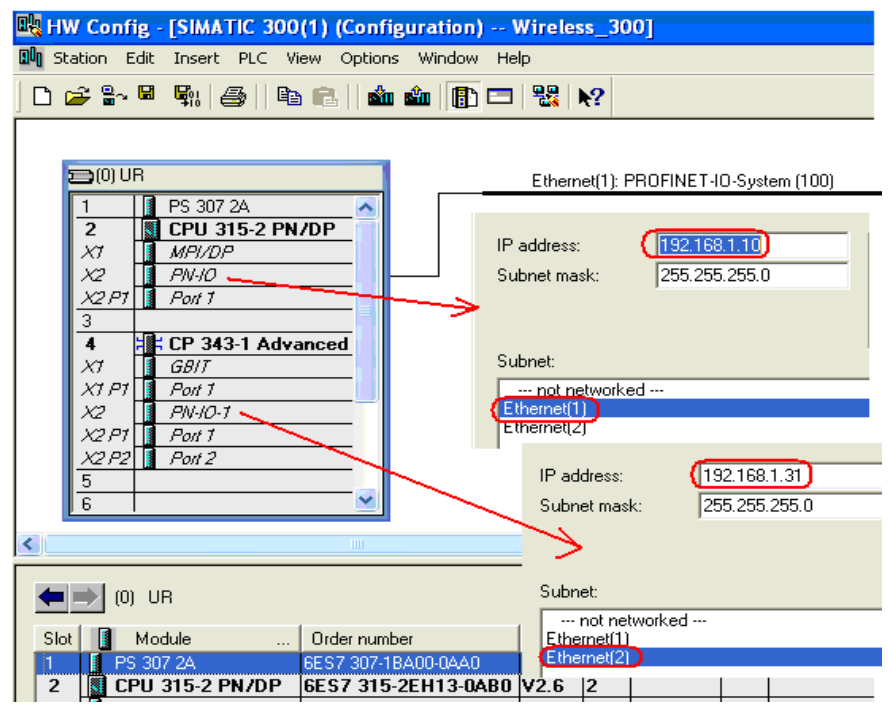

图 10 PLC 硬件组态

## **2.3.2** 无线 **HART** 网关的硬件组态

通过 Insert 菜单插入 Other Station, 接着打开它的属性画面, 点击"New"按钮, 插入以太 网接口,并指定 IP 地址为无线 HART 网关的 IP 地址 192.168.1.2, 如下图所示:

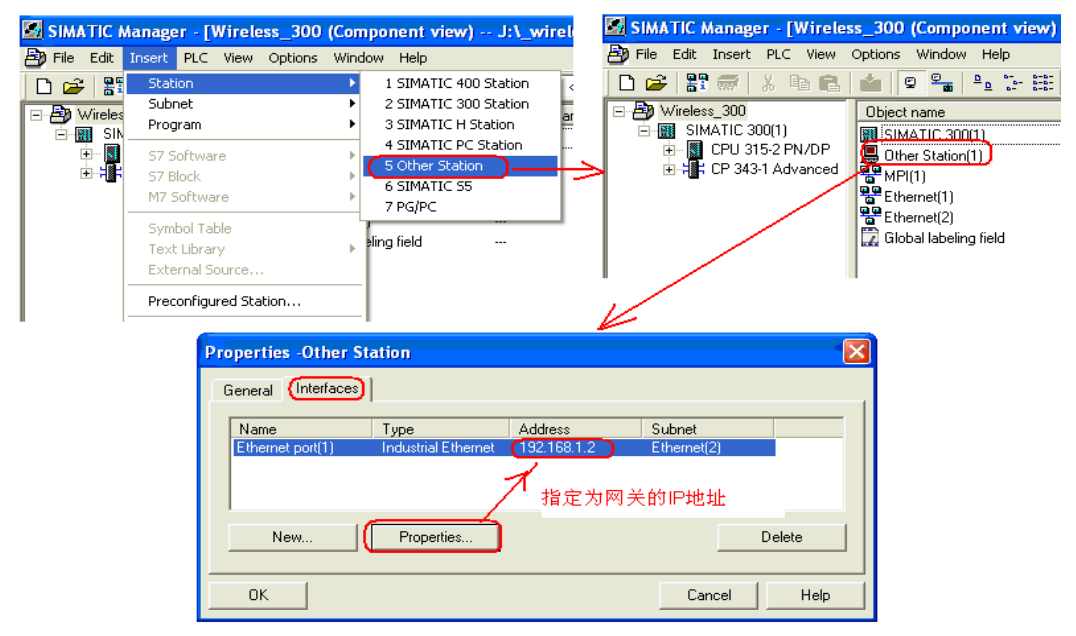

图 11 插入 Other Station

#### <span id="page-10-0"></span>**2.3.3** 建立连接

打开 Netpro 网络视图,选中 S7-300 CPU,选择 Insert New Connection,如下图所 示:

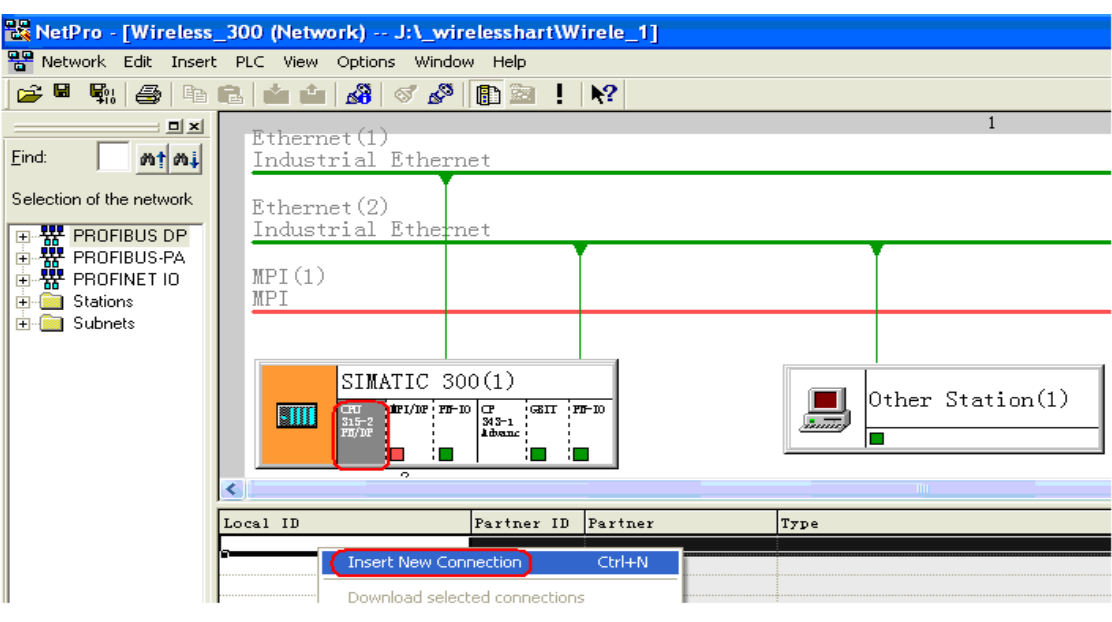

图 12 Netpro 窗口

在网络属性里,选择插入的 Other Station, 即无线 HART 网关, type 选择"TCP

#### connection"

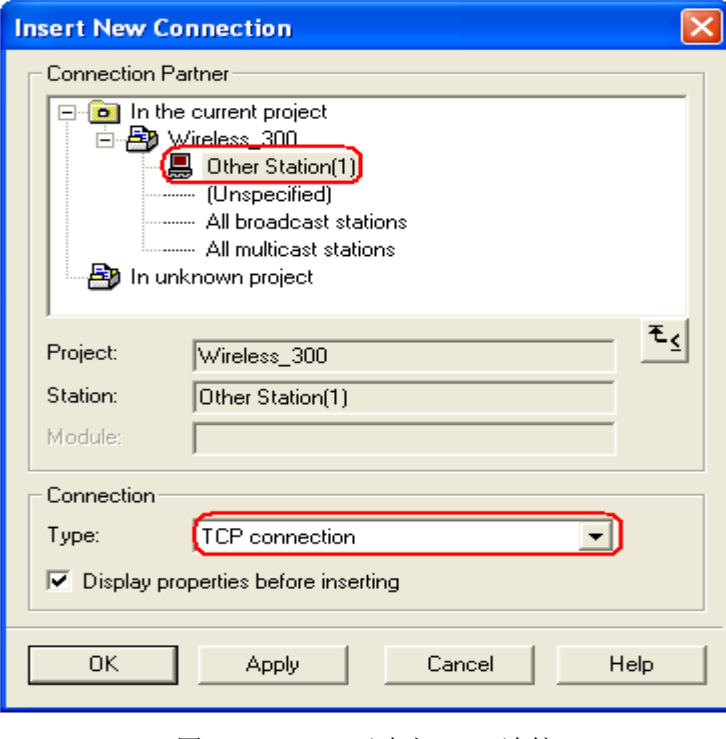

图 13 Netpro 下建立 TCP 连接

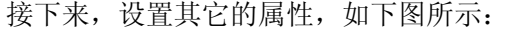

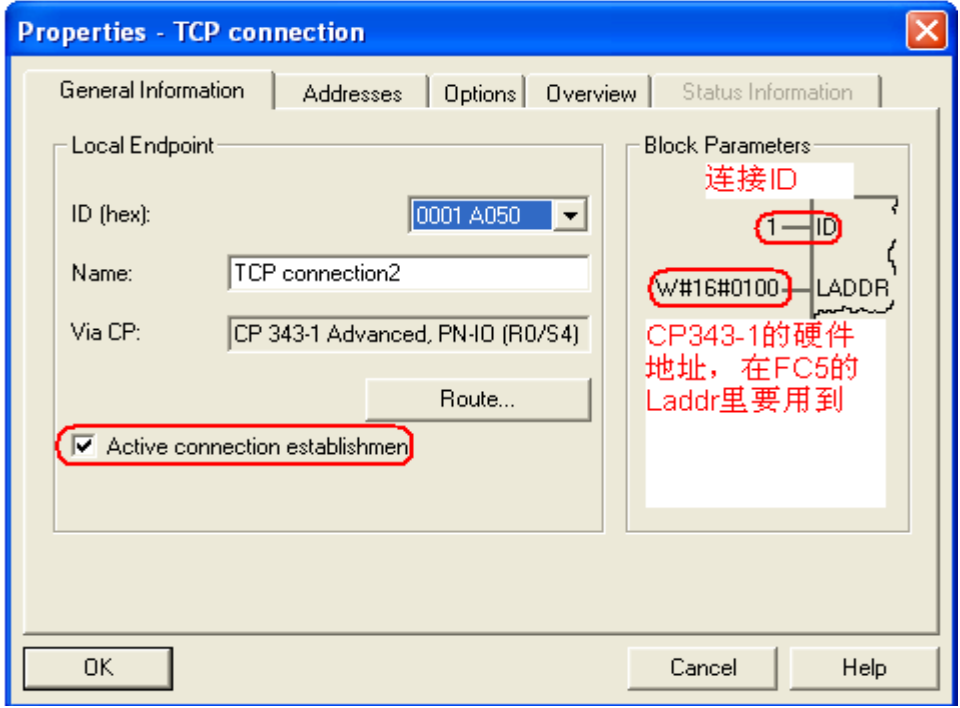

## 图 14 指定连接的属性

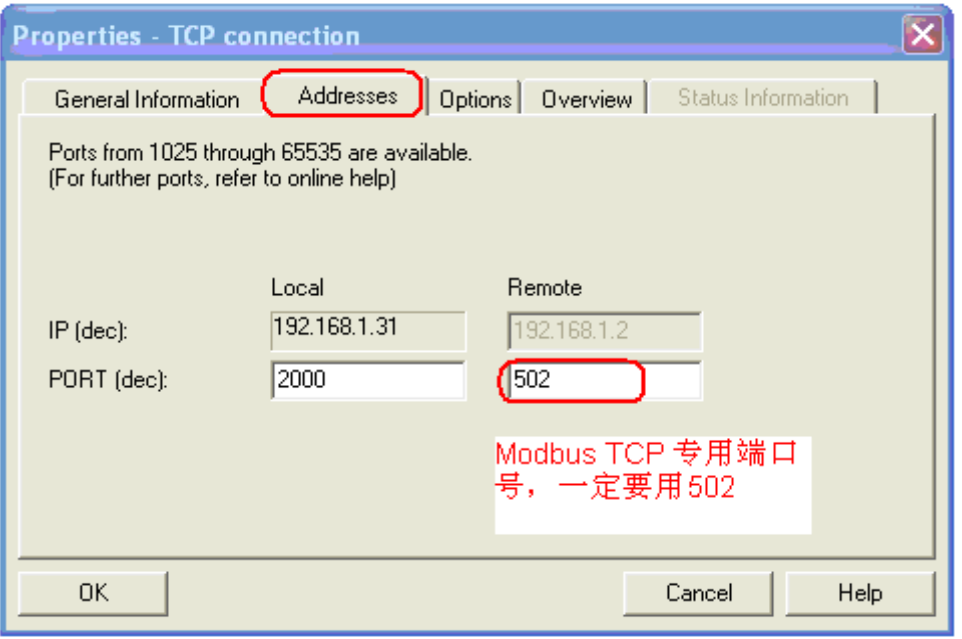

## 图 15 指定连接端口号

#### <span id="page-12-0"></span>**2.4 STEP7** 软件编程

## **2.4.1** 创建发送报文数据块

手动创建发送报文 DB 块, 此处为 DB50, 按照 Modbus on TCP 协议规定的报文格式 创建变量,如下图所示:

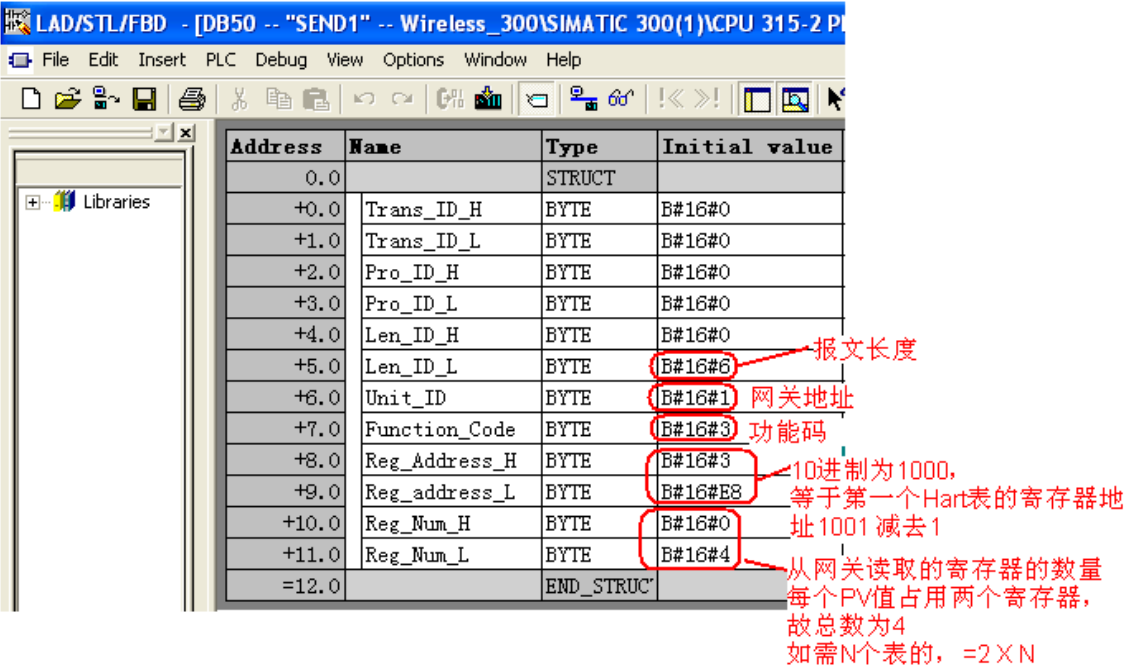

图 16 建立发送报文的 DB

为了能在 DB 块下载后初始值生效, 请打开 DB 块后切换到 Data view, 并检查 Actual Value 和上述图 17 所示的数据是否一致, 如下图:

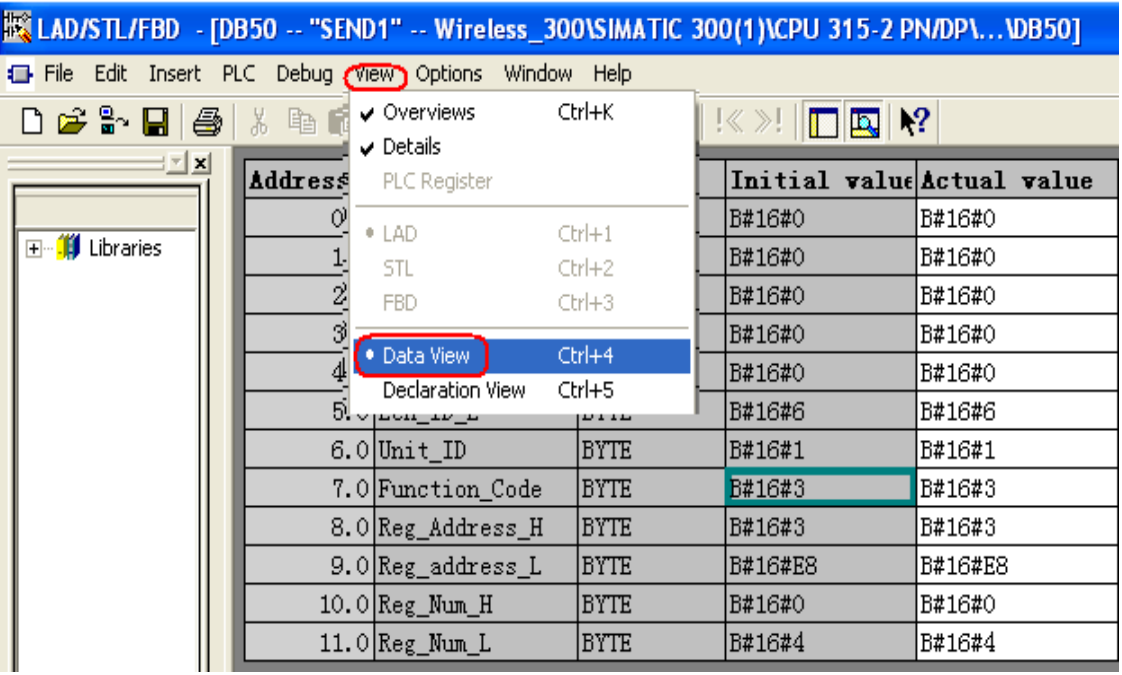

图 17

如果上述数据不一致,那么需要通过 Edit 菜单下的 Initialize Data Block 对 DB 块进行初始 化,然后再下载该 DB 块。

|  |               | 被LAD/STL/FBD - [DB50 -- "SEND1" -- Wireless_300\SIMATIC 300(1)\CPU 315-2 PN/DP\\DB50] |  |            |            |             |                                                                                                    |                            |         |  |
|--|---------------|---------------------------------------------------------------------------------------|--|------------|------------|-------------|----------------------------------------------------------------------------------------------------|----------------------------|---------|--|
|  | <b>E</b> File | Edit Insert PLC Debug View Options                                                    |  |            |            | Window Help |                                                                                                    |                            |         |  |
|  | De            | <b>Undo</b>                                                                           |  | Ctrl+Z     |            |             | $ \mathbf{m}  \mathbf{c}  \mathbf{P}_{\mathbf{m}}$ of $ \mathbb{K} \gg \mathbb{I} \mathbf{m} \mathbf{R} $ )? |                            |         |  |
|  |               | Redo                                                                                  |  | Ctrl+Y     |            |             | Type                                                                                                    | Initial value Actual value |         |  |
|  |               | Cut                                                                                   |  | Ctrl+X     |            |             | <b>BYTE</b>                                                                                                  | B#16#0                     | B#16#0  |  |
|  | ⊡ி∭           | Copy.                                                                                 |  |            | Ctrl+C     |             | BYTE                                                                                                    | B#16#0                     | B#16#0  |  |
|  |               | Paste                                                                                 |  | Ctrl+V     |            |             | <b>BYTE</b>                                                                                                  | B#16#0                     | B#16#0  |  |
|  |               | Delete                                                                                |  | Del        |            |             | <b>BYTE</b>                                                                                                  | B#16#0                     | B#16#0  |  |
|  |               | Find/Replace<br>Go To                                                                 |  | Ctrl+F     |            |             | <b>BYTE</b>                                                                                                  | B#16#0                     | B#16#0  |  |
|  |               |                                                                                       |  |            | ٠          |             | <b>BYTE</b>                                                                                                  | B#16#6                     | B#16#6  |  |
|  |               | Object Properties<br>Special Object Properties<br>Connections                         |  | Alt+Return |            |             | <b>BYTE</b>                                                                                                  | B#16#1                     | B#16#1  |  |
|  |               |                                                                                       |  |            |            | )de         | <b>BYTE</b>                                                                                                  | B#16#3                     | B#16#3  |  |
|  |               |                                                                                       |  |            |            | $\,$ H      | <b>BYTE</b>                                                                                                  | B#16#3                     | B#16#3  |  |
|  |               |                                                                                       |  |            |            | L           | BYTE                                                                                                    | B#16#E8                    | B#16#E8 |  |
|  |               | Open Block<br>Update Declarations                                                     |  |            | Ctrl+Alt+O |             | <b>BYTE</b>                                                                                                  | B#16#0                     | B#16#0  |  |
|  |               |                                                                                       |  |            |            |             | <b>BYTE</b>                                                                                                  | B#16#4                     | B#16#4  |  |
|  |               | Initialize Data Block<br>Create network template                                      |  |            |            |             |                                                                                                    |                            |         |  |
|  |               |                                                                                       |  |            |            |             |                                                                                                    |                            |         |  |

图 18 对 DB 块进行初始化

### <span id="page-14-0"></span>**2.4.2** 创建接收报文数据块

为了能够接收到网关返回的 Modbus 报文,需要声明一个接收 DB 块,其最后两个实数 为无线 HART 仪表的过程值, 前 9 个字节为正常接收的固定格式。最前边声明的一个空字节 是为了保证能从偶数开始声明实数 HART 变量。

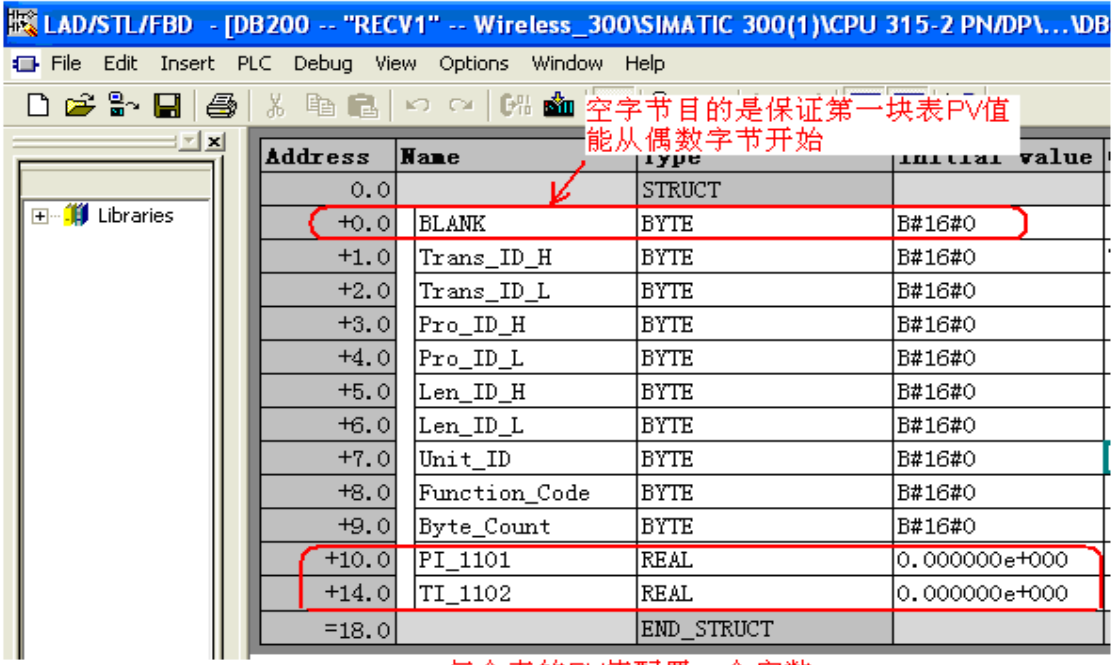

每个表的PV值配置一个实数

图 19 声明接收数据报文的 DB 块

## **2.4.3** 编程实现报文的发送与接收

在程序中调用功能块 FC5 发送请求报文,通过功能块 FC6 接收网关返回的报文,如下 图所示:

 $OB1:$ "Main Program Sweep (Cycle)"

#### Comment:

#### Network 1: Title:

通过定时器建立触发脉冲, 每4秒一个周期,实际应用中可适当延长

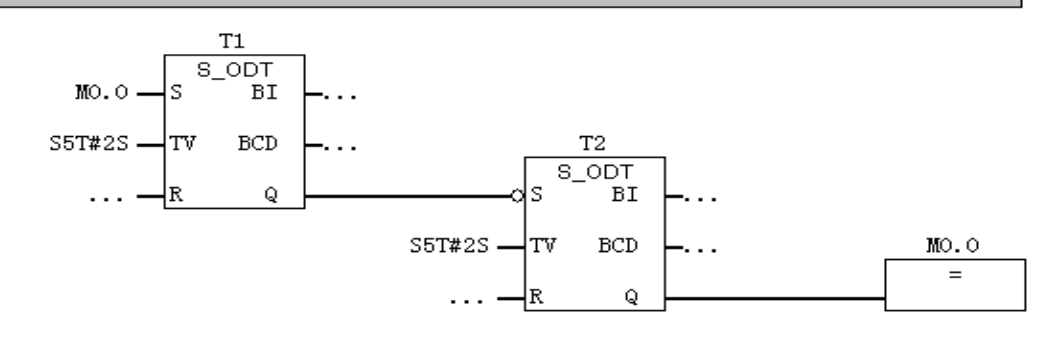

图 20 制做一个脉冲变量

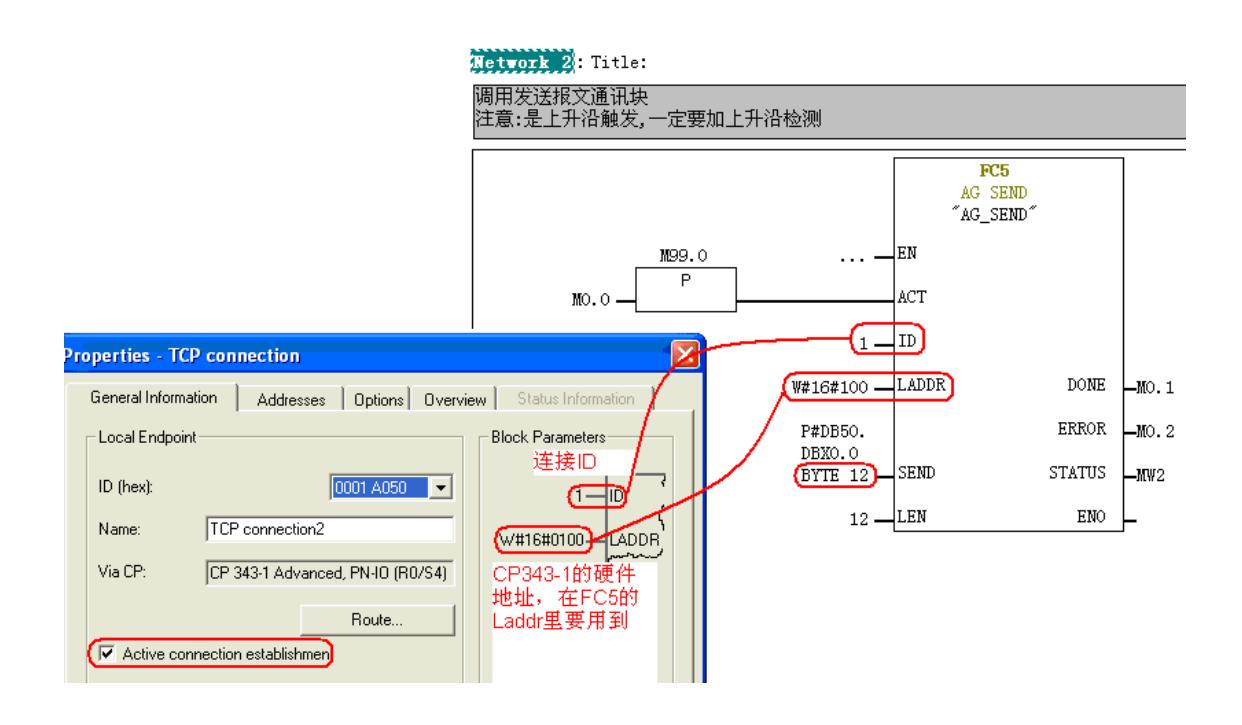

图 21 发送报文的程序

```
Network 3: Title:
```

```
Comment:
```
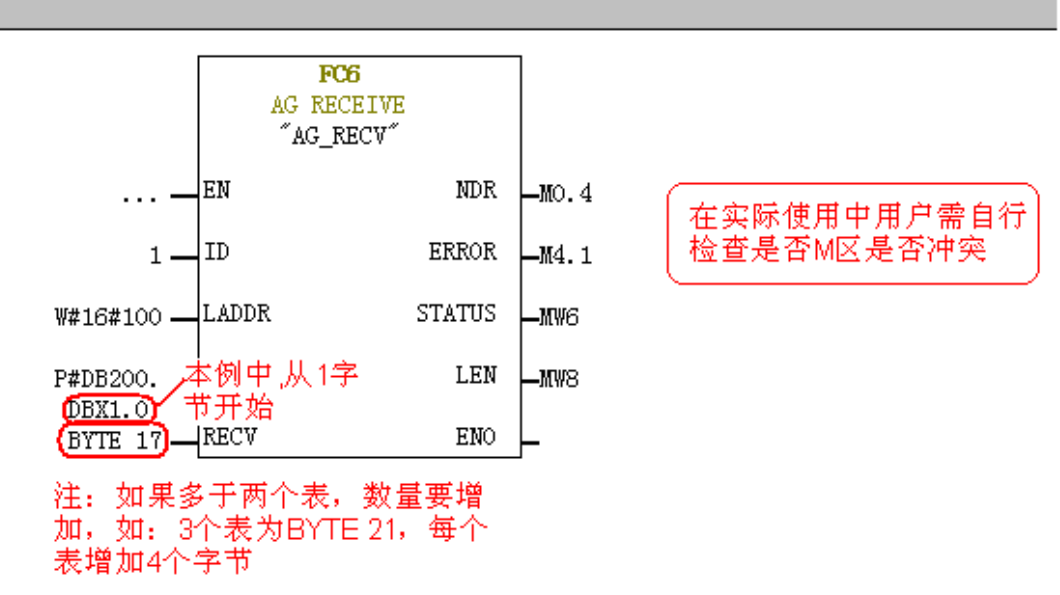

图 22 接收报文的程序

上图中 ID 和 LADDR 同图 23 所示发送报文块。注意在实际程序中用户自行检查是否变 量冲突。此外,用户可以根据实际情况自行进行相应的程序编写,对此西门子不提供相应的 具体编程支持。

#### <span id="page-17-0"></span>**2.4.4** 监视报文读写状态

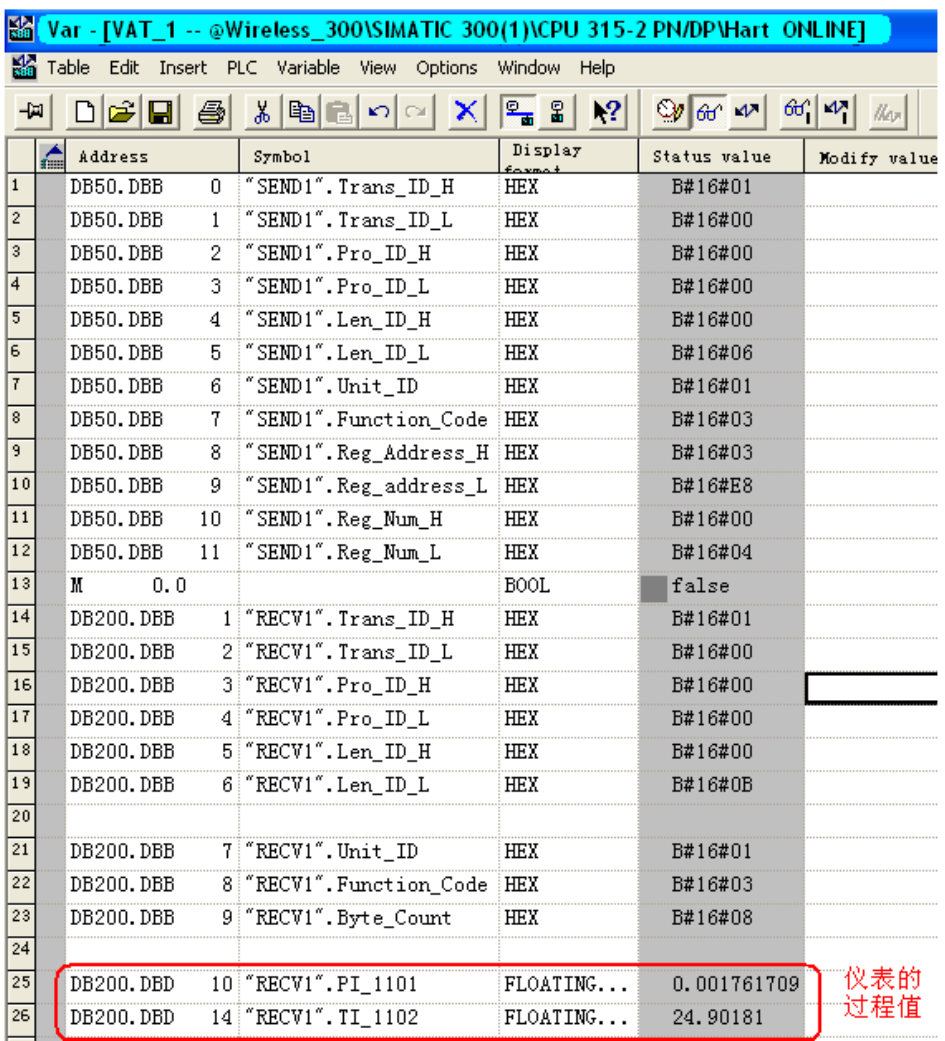

图 23 变量表监视报文读写状态

从网关取来的 HART 变量,可在程序里作为实数直接引用,如下图所示:

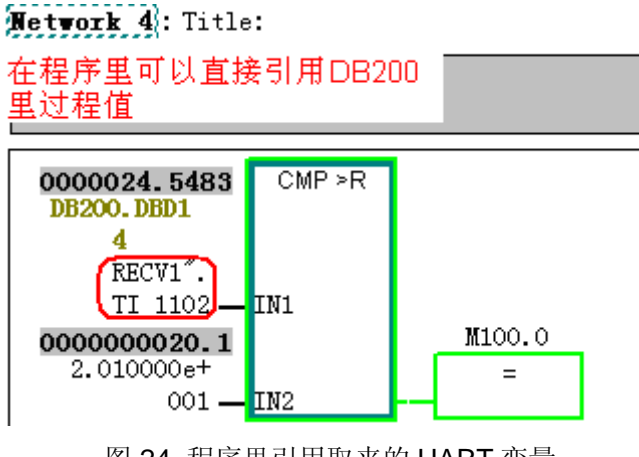

图 24 程序里引用取来的 HART 变量

#### <span id="page-18-0"></span>**2.5** 在 **STEP7** 编程中的注意事项

在 CPU 运行过程中, 如果将寄存器的长度改成不合适的值, 则返回的报文会不正常, 即 使改回正确的报文也不会立即恢复正常,故障现象如下图所示:

|                 | 图 Var - [VAT_1 -- @Wireless_300\SIMATIC 300(1)\CPU 315-2 PN/DP\Hart_ONLINE] |              |                              |                                                                                                    |                  |              |                |               |
|-----------------|-----------------------------------------------------------------------------|--------------|------------------------------|----------------------------------------------------------------------------------------------------|------------------|--------------|----------------|---------------|
|                 | So Table Edit Insert PLC Variable View Options Window Help                  |              |                              |                                                                                                    |                  |              |                |               |
| 보               | $D$ $\mathcal{B}$ $\mathbf{E}$ $\mathcal{B}$                                |              | ∦∥ଈାାା X                     | $\boxed{\frac{\circ}{\bullet}$ $\frac{\circ}{\bullet}$<br>66 14<br> 2 <br>$\mathcal{D}$ or $\mathcal{N}$<br>$\frac{1}{2}$ |                  |              |                |               |
|                 | Address                                                                     |              | Symbol                       | Display                                                                                                    | Status value     | Modify value | Status value   | Modify value  |
| $\vert$ 1       | DB50.DBB                                                                    | 0            | "SEND1". Trans ID H          | HEX                                                                                                    | B#16#01          |              | B#16#01        |               |
| $\overline{2}$  | DB50.DBB                                                                    | $\mathbf{1}$ | "SEND1".Trans_ID_L           | <b>HEX</b>                                                                                                    | B#16#00          |              | B#16#00        |               |
| 3               | DB50.DBB                                                                    | 2            | "SEND1".Pro ID H             | HEX                                                                                                    | B#16#00          |              | B#16#00        |               |
| $\overline{4}$  | DB50.DBB                                                                    | 3            | "SEND1". Pro_ID_L            | <b>HEX</b>                                                                                                    | B#16#00          |              | B#16#00        |               |
| 5               | DB50.DBB                                                                    | 4            | "SEND1".Len_ID_H             | <b>HEX</b>                                                                                                    | B#16#00          |              | B#16#00        |               |
| 6               | DB50.DBB                                                                    | 5            | "SEND1".Len ID L             | <b>HEX</b>                                                                                                    | B#16#06          |              | B#16#06        |               |
| $\overline{t}$  | DB50.DBB                                                                    | 6            | "SEND1".Unit ID              | HEX                                                                                                    | B#16#01          |              | B#16#01        |               |
| 8               | DB50.DBB                                                                    | 7.           | "SEND1". Function_Code HEX   |                                                                                                    | B#16#03          |              | B#16#03        |               |
| 9               | DB50.DBB                                                                    | 8            | "SEND1". Reg Address H HEX   |                                                                                                    | B#16#03          |              | B#16#03        |               |
| 10              | DB50.DBB                                                                    | 9            | "SEND1".Reg_address_L HEX    |                                                                                                    | B#16#E8          |              | B#16#E8        |               |
| 11              | DB50.DBB                                                                    | 10           | "SEND1". Reg Num H           | HEX                                                                                                    | B#16#00          |              | B#16#00        |               |
| 12              | DB50.DBB                                                                    | 11           | "SEND1". Reg_Num_L           | HEX                                                                                                    | B#16#06          | B#16#06      | B#16#04        | B#16#04       |
| 13              | 0.0<br>M                                                                    |              |                              | <b>BOOL</b>                                                                                                    | false            |              | false          |               |
| 14              | DB200.DBB                                                                   |              | 1 "RECV1". Trans_ID_H        | HEX                                                                                                    | B#16#01          |              | B#16#01        | 即使改回          |
| 15              | DB200.DBB                                                                   |              | 2 "RECV1". Trans ID L        | <b>HEX</b>                                                                                                    | B#16#00<br>更改不合  |              | B#16#03        | 正确的长          |
| 16              | DB200.DBB                                                                   |              | 3 "RECV1". Pro ID H          | <b>HEX</b>                                                                                                    | B#16#00 适的长度     |              | B#16#08        | 度,返回          |
| 17              | DB200.DBB                                                                   |              | 4 "RECV1". Pro_ID_L          | HEX                                                                                                    | B#16#00<br> 后,返回 |              | B#16#3A        | 的报文也          |
| 18              | DB200.DBB                                                                   |              | 5 "RECV1". Len ID H          | HEX                                                                                                    | B#16#00 的报文不     |              | B#16#D3        | 不恢复正          |
| $\overline{19}$ | DB200.DBB                                                                   |              | 6 "RECV1". Len ID L          | HEX                                                                                                    | B#16#03 正常,      |              | B#16#94        | 常,需要 ヿ        |
| 20              |                                                                             |              |                              |                                                                                                    |                  |              |                | 清掉CPU<br>重新下装 |
| 21              | DB200.DBB                                                                   |              | 7 "RECV1". Unit ID           | <b>HEX</b>                                                                                                    | B#16#01          |              | B#16#2B        | 程序才正          |
| 22              | DB200.DBB                                                                   |              | 8 "RECV1". Function Code HEX |                                                                                                    | B#16#83          |              | B#16#41        | 常             |
| 23              | DB200.DBB                                                                   |              | 9 "RECV1". Byte Count        | HEX                                                                                                    | B#16#02          |              | B#16#C4        |               |
| 24              |                                                                             |              |                              |                                                                                                    |                  |              |                |               |
| 25              | DB200.DBD                                                                   |              | 10 FRECV1". PI 1101          | FLOATING.                                                                                                    | 2.350989e-038    |              | 2.232092e+021  |               |
| 26              | DB200.DBD                                                                   |              | 14 FRECV1". TI 1102          | FLOATING                                                                                                    | DW#16#00030183   |              | DW#16#0000000B |               |

图 25 报文不正常的故障现象

## 分析出现问题的原因如下:

 当改了读取的寄存器长度后,由于在程序里接收块的长度还是接收 4 个字节的地址区, 出现接收错误,这时无线网关会发送一个 9 个字节的"故障"报文,而这时接收块 FC6 还是按 17 个字节来接收,这样造成错位,出现收到的值按实数来解释出错。由于连接资源不在 CPU 而在 CP343-1 上, 即使重启 CPU 也不能解决这个问题, 通过清空 CPU 后再重新下装 程序,这样可以初始化 CP343-1 的连接资源,恢复正常。

更好的解决方案是: 调用 FC10 来对连接资源进行初始化, 这样可以不必停止 CPU 和下 装程序。例子程序如下图所示,注意要在出现问题时,对 FC10 的 ACT 引脚触发一个上升沿 即可。调用的程序如下图所示:

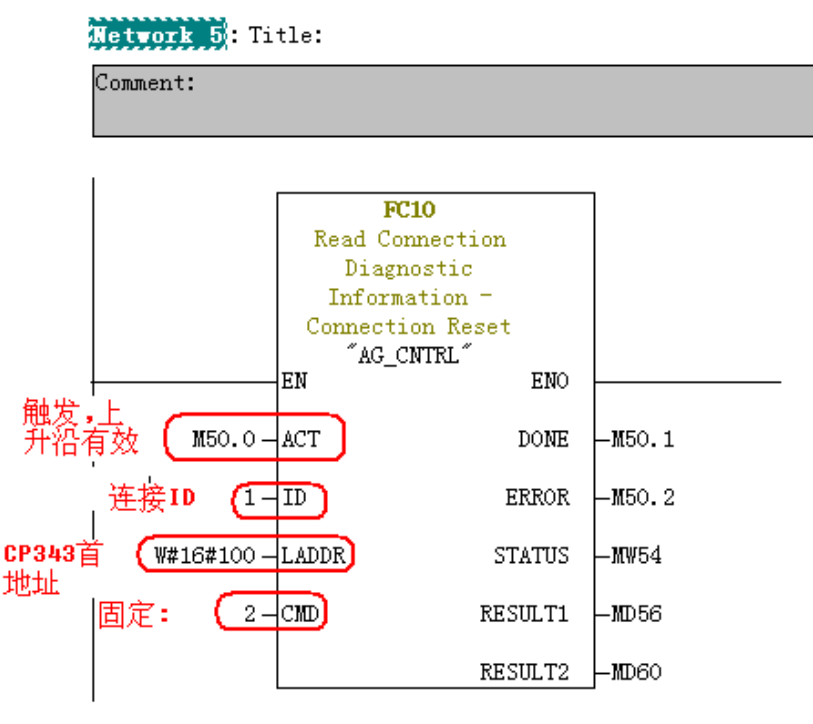

图 26 对连接进行初始化的程序

如果您对该文档有任何建议,请将您的宝贵建议提交[至下载中心留言板。](http://www.ad.siemens.com.cn/download/feedback.aspx) 该文档的文档编号:**A0564**

**IA&DT&BT Service & Support** 

### 附录-推荐网址

#### 自动化系统

西门子(中国)有限公司 工业自动化与驱动技术集团 客户服务与支持中心 网站首页:[www.4008104288.com.cn](http://www.4008104288.com.cn/) 自动化系统 下载中心: <http://www.ad.siemens.com.cn/download/DocList.aspx?TypeId=0&CatFirst=1> 自动化系统 全球技术资源: <http://support.automation.siemens.com/CN/view/zh/10805045/130000> "找答案"自动化系统版区: <http://www.ad.siemens.com.cn/service/answer/category.asp?cid=1027>

#### 过程控制系统

西门子(中国)有限公司 工业自动化与驱动技术集团 客户服务与支持中心 网站首页:[www.4008104288.com.cn](http://www.4008104288.com.cn/) 过程控制系统 下载中心: http://www.ad.siemens.com.cn/download/DocList.aspx?TypeId=0&CatFirst=19 过程控制系统 全球技术资源: <http://support.automation.siemens.com/CN/view/zh/10806836/130000>

#### 过程仪表及分析仪器

西门子(中国)有限公司 工业自动化与驱动技术与楼宇科技集团 客户服务与支持中心 网站首页:[www.4008104288.com.cn](http://www.4008104288.com.cn/) 过程仪表及分析仪器 下载中心: <http://www.ad.siemens.com.cn/download/DocList.aspx?TypeId=0&CatFirst=36> 过程仪表 全球技术资源: <http://support.automation.siemens.com/CN/view/zh/10806926/130000> 过程分析仪 全球技术资源: <http://support.automation.siemens.com/CN/view/zh/10806991/130000> **"**找答案**"**过程及分析仪器版区: <http://www.ad.siemens.com.cn/service/answer/category.asp?cid=1046> 产品信息网页: <http://www.ad.siemens.com.cn/products/pi/>

#### 注意事项

应用示例与所示电路、设备及任何可能结果没有必然联系,并不完全相关。应用示例不表示 客户的具体解决方案。它们仅对典型应用提供支持。用户负责确保所述产品的正确使用。这 些应用示例不能免除用户在确保安全、专业使用、安装、操作和维护设备方面的责任。当使 用这些应用示例时,应意识到西门子不对在所述责任条款范围之外的任何损坏/索赔承担责 任。我们保留随时修改这些应用示例的权利,恕不另行通知。如果这些应用示例与其它西门 子出版物(例如,目录)给出的建议不同,则以其它文档的内容为准。

## 声明

我们已核对过本手册的内容与所描述的硬件和软件相符。由于差错难以完全避免,我们不能 保证完全一致。我们会经常对手册中的数据进行检查,并在后续的版本中进行必要的更正。 欢迎您提出宝贵意见。

版权© 西门子(中国)有限公司 2001-2011 版权保留

复制、传播或者使用该文件或文件内容必须经过权利人书面明确同意。侵权者将承担权利人 的全部损失。权利人保留一切权利,包括复制、发行,以及改编、汇编的权利。

#### 西门子(中国)有限公司